La votazione per l'approvazione dei bilanci avviene tramite lo strumento della CHAT disponibile nella piattaforma di videoconferenza Cisco Webex

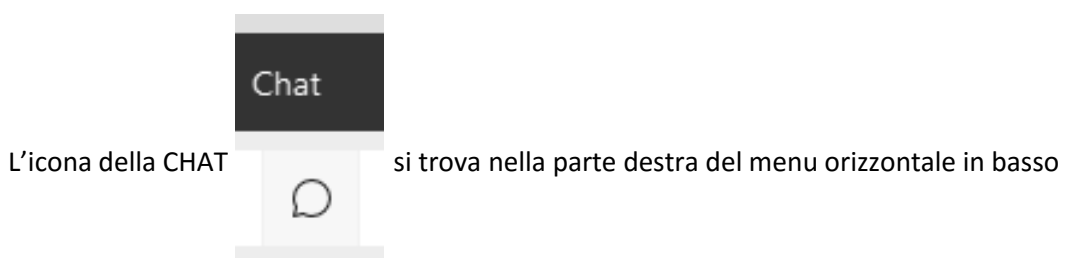

Al momento dedicato all'espressione del voto cliccare sull'icona CHAT

Si aprirà lo strumento Chat che consente di scrivere un testo

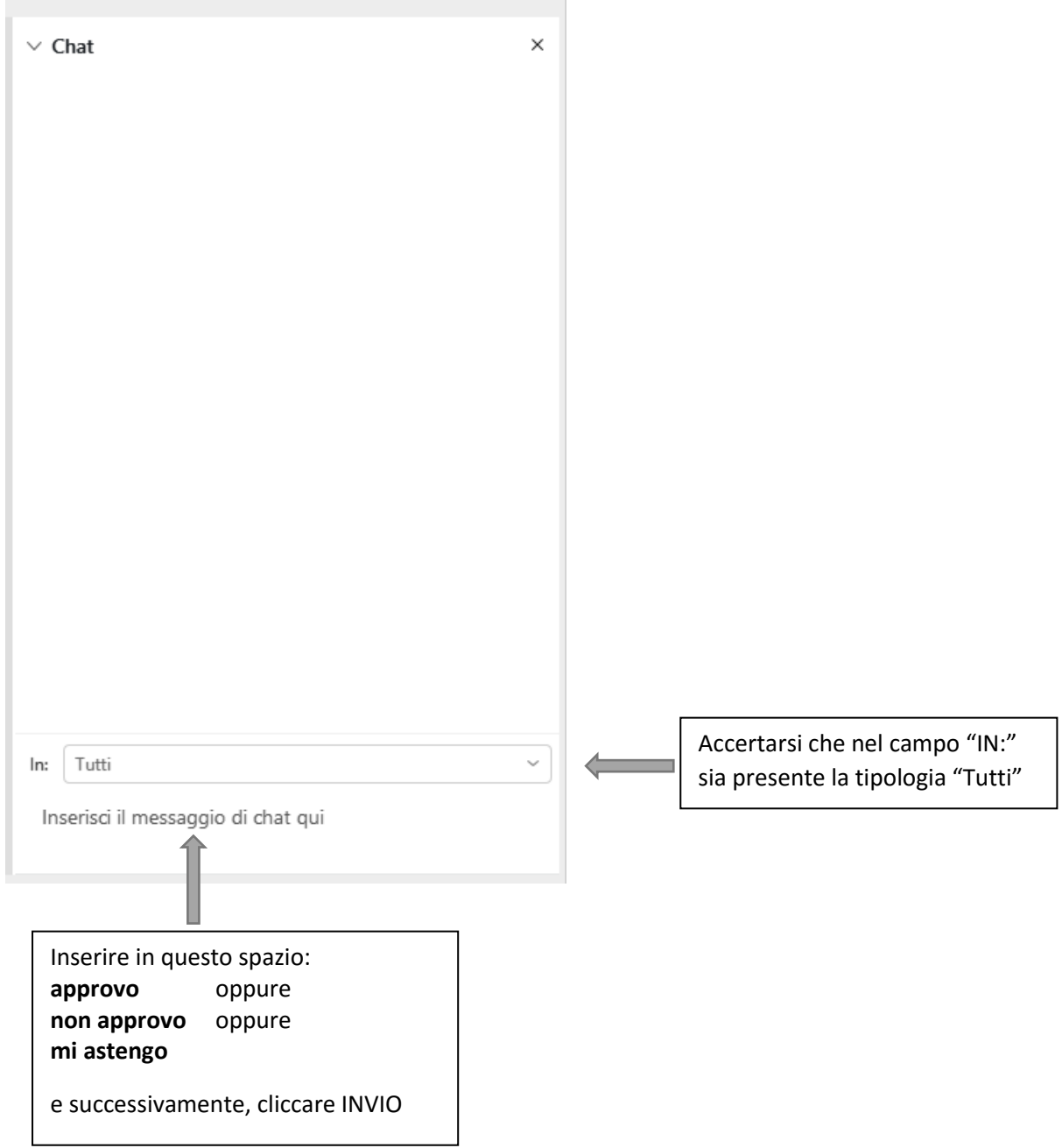

N.B.: In mancanza di espressione di volontà, si considera approvato in ragione del "silenzio/assenso".